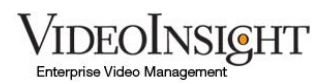

# VI Mobile (iOS) v 2.0.1 Release Notes

#### **1. Changes to adding servers**

When adding a server, the ip address that is manually entered no longer gets copied to all servers. Once a server is added, the ip addresses displayed are the private ip address, and the "public" ip address field shows the first location profile ip address if one exists.

#### **2. Auto-refresh on start up**

Auto refresh of servers on start up has been disabled by default. This feature can still be enabled in the app's settings view. However, its not recommended for installations with thousands of cameras.

#### **3. Ping servers**

When auto-refresh on start up is disabled, the app will simply ping the servers. This is done so that the app can display a connection status under the name of the server.

Ping is not the same as tapping the refresh button or enabling autorefresh on start up. Refresh will refresh all server information; in addition, refresh will update all cameras, layouts, and maps. Ping simply checks that a connection to the server can be established.

#### **4. Maximize video in iPad**

Live and recorded video can now be maximized to full screen by pressing the maximize button on the tool bar. Once in maximize mode, you can tap the screen to hide/show the tool bar. To return to normal mode, tap on the minimize button on the tool bar.

#### **5. Maximize video in iPhone and iPod Touch**

Live and recorded video in the iPhone and iPod Touch is now always in maximized mode. However, this is not apparent until you turn the device sideways to landscape orientation. Just like in the iPad, tapping on the screen will hide/show the toolbars.

## **6. Camera thumbnails**

Camera thumbnails will now be invalidated when the app is started or brought back from the background. Once the user taps on a list of cameras, the app will retrieve the camera thumbnails from the server. If a thumbnail cannot be retrieved because the camera or server is down, the icon for the app will be displayed.

This is done in order to avoid giving the false impression that a camera is working when it's not due to a cached thumbnail.

# **7. Activity Indicator**

Activity indicators are now displayed in live cameras to indicate that a connection is being attempted to that camera. If the camera cannot be contacted after 45 seconds, the activity indicator will stop spinning and a message "Unable to connect" will be displayed.

## **8. Fast streaming in iPad 1**

Fast streaming has been disabled by default in iPad 1. It's disabled because fast streaming produces very large images, which take a lot of memory to store. Since the iPad 1 has so little memory (RAM, not storage), this could cause the app to use too much memory, which results in the operating system shutting down the app. The feature can be enabled in the app's settings view, but its not recommended in the iPad 1.

# **9. Training videos and online documentation**

Links to training videos and online documentation have been fixed and now point to the appropriate link in the new website.